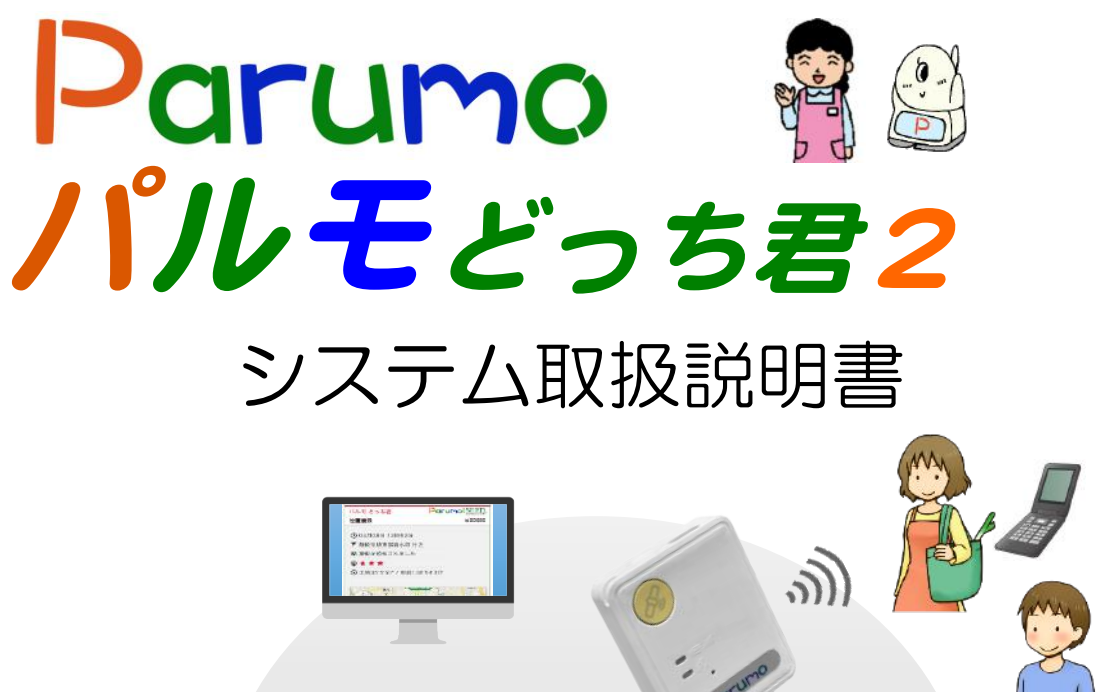

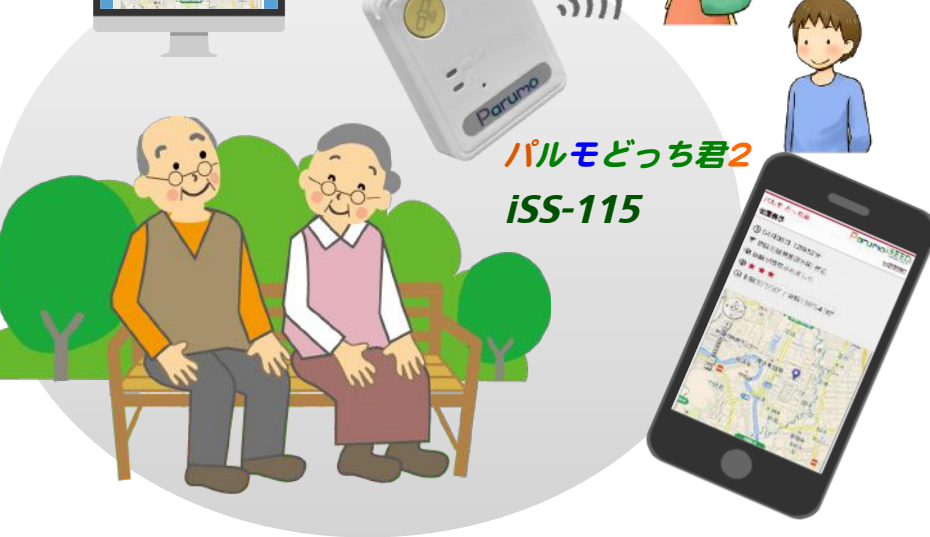

目次

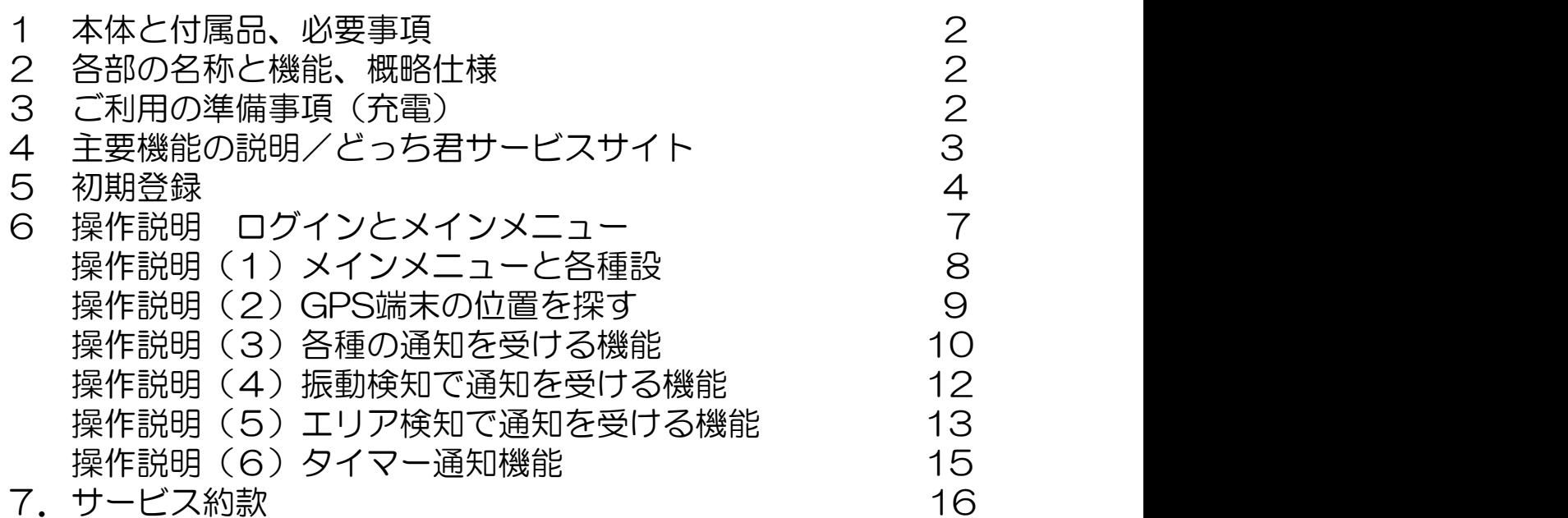

1

# 1.本体と付属品 と必要事項

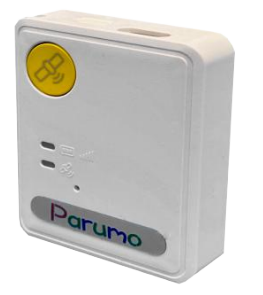

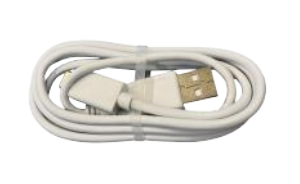

1. 本体 (iSS-115) 2. 充電ケーブル 3. システム取扱 (USB タイプC)

# Parumo<br>'l*iルモどっち君*

説明書(本書)

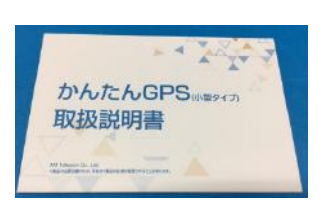

4. デバイス説明書

#### 2.各部の名称と機能

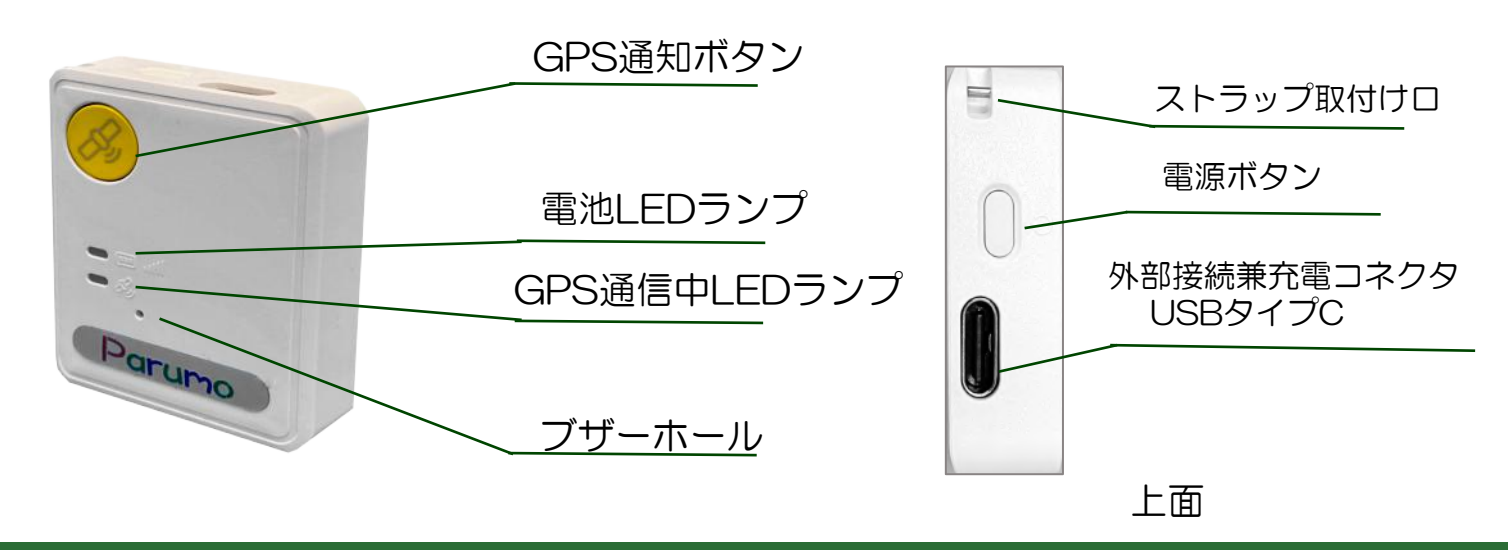

# 3. ご利用の準備事項 (充電と防水)

#### ■ 充電

付属の充電ケーブル (USBタイプCケーブル)の両側、iSS-115の外部接続コネクタに差し込んで ください。コンセントから直接充電するために、は右下の写真のように市販のUSB電源(別売り) を利用して、充電ください。

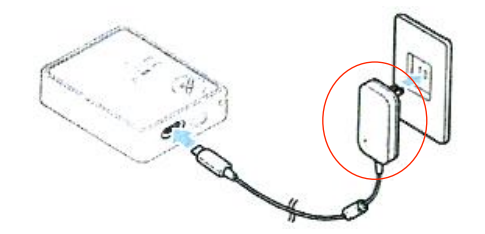

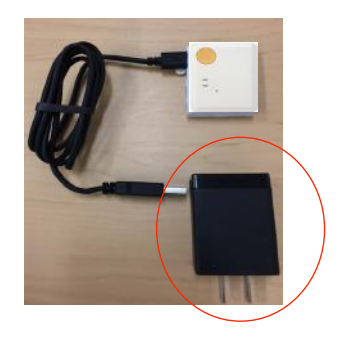

#### ■ 防水端末

どっち君2は防水です。IP68に対応しています。靴に入れる場合は専用のプラスチックケース にいれてご利用ください。

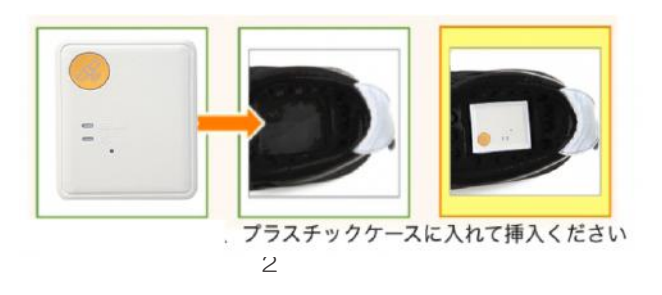

#### 4. 主要機能の説明

# ■ 位置情報検索 & 地図上に見易く表示

サーバに接続して、即座に位置情報 を検索できます。ゼンリンの地図の 上にピンが立ち、居場所を見易く表 示します。履歴がわかるので早期発 見に貢献します。 パソコン、スマホがご利用頂けます。

#### エリア通知機能

中心点と半径を定めたエリアを設定するこ とが可能です。このエリアを出ると、どっ ち君が作動し 、予め設定した相手先に通知 メールが届きます。また、 エリアの外から 中への移動も通知することが可能です。

#### ■ 靴などに忍ばせることが可能です

パルモどっち君は小さいので、高齢者に気 付かれないようにそっと装着することが可 能です。例えば、靴、衣服、杖、ポーチな どに着けることが可能です。別売りで、靴 底に装着する専用靴を用意しています。

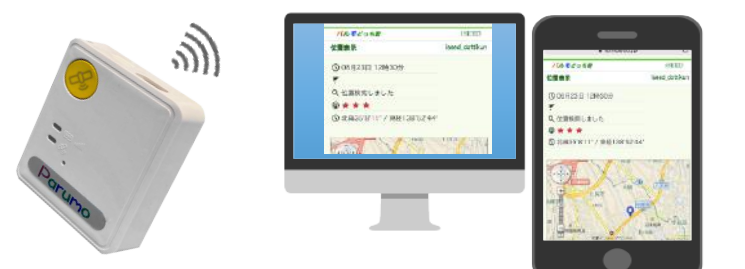

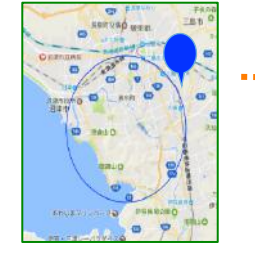

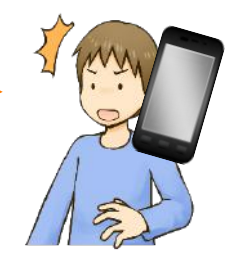

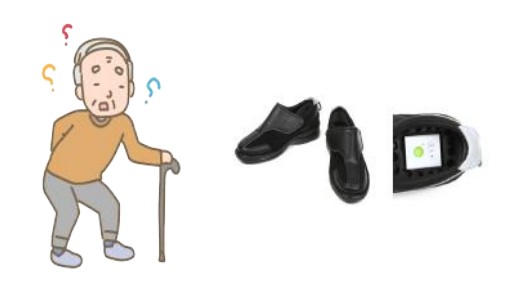

#### その他 多彩な機能が有ります 詳しくはiSEEDホームページを参照下さい

#### 5. 初期登録(どっち君2サイトへのご案内)

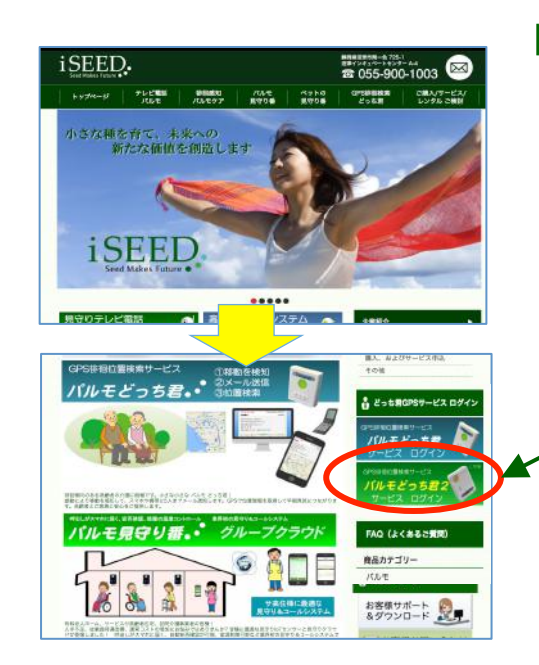

#### ■ iSEEDホームページから、どっち君2サイトへ ★どっち君ログインとどっち君2 ログインが別なことにご注意ください

1 iSEEDのホームページを開いてください。 ( iseed で検索してください) http://i-seed.co.jp トップページの右下の「パルモどっち君2サービス ログイン」のアイコンをクリックしてください。 注) どっち君とどっち君2でアイコンが異なるので注意 してください。

 あるいは、下記 URL を入力してください。 かんたん位置情報サービスにアクセスします。

https://kantanichi.dcm-dc.biz/ichicloud/iSEED/login/

#### はじめて使うとき

本サービスでは、迷惑メール対策などでドメイン指定拒否や指定受信を行っている場合、メー ルが受信できず、後に示す本人確認のメールや、ステータス通知メールが受信できない状態と な ります。あらかじめ、サービスからのメールが、迷惑メールに入らないようにして、受信で きるようにしてください。

#### ■契約者情報を登録してください

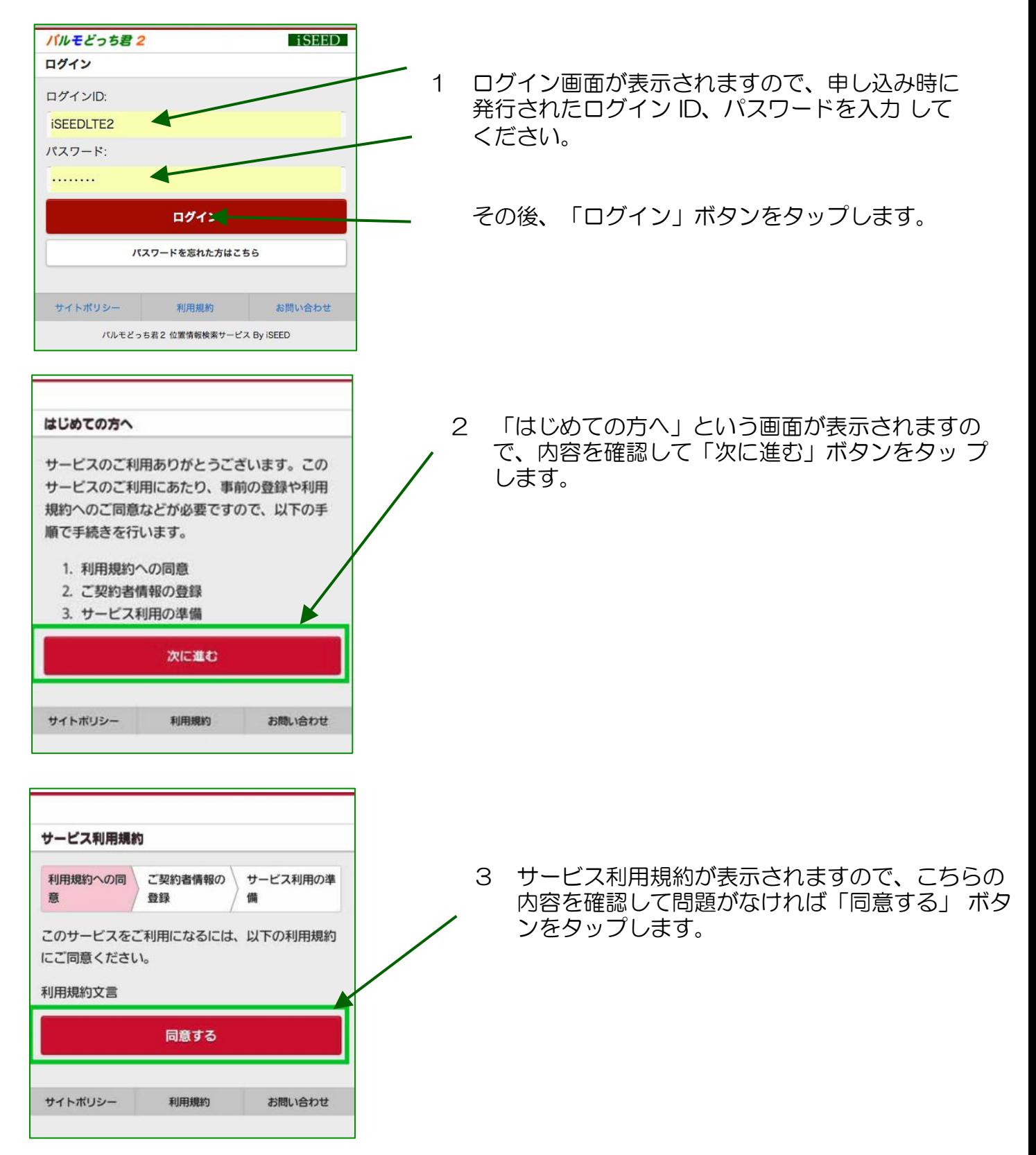

# 5.初期登録(2)

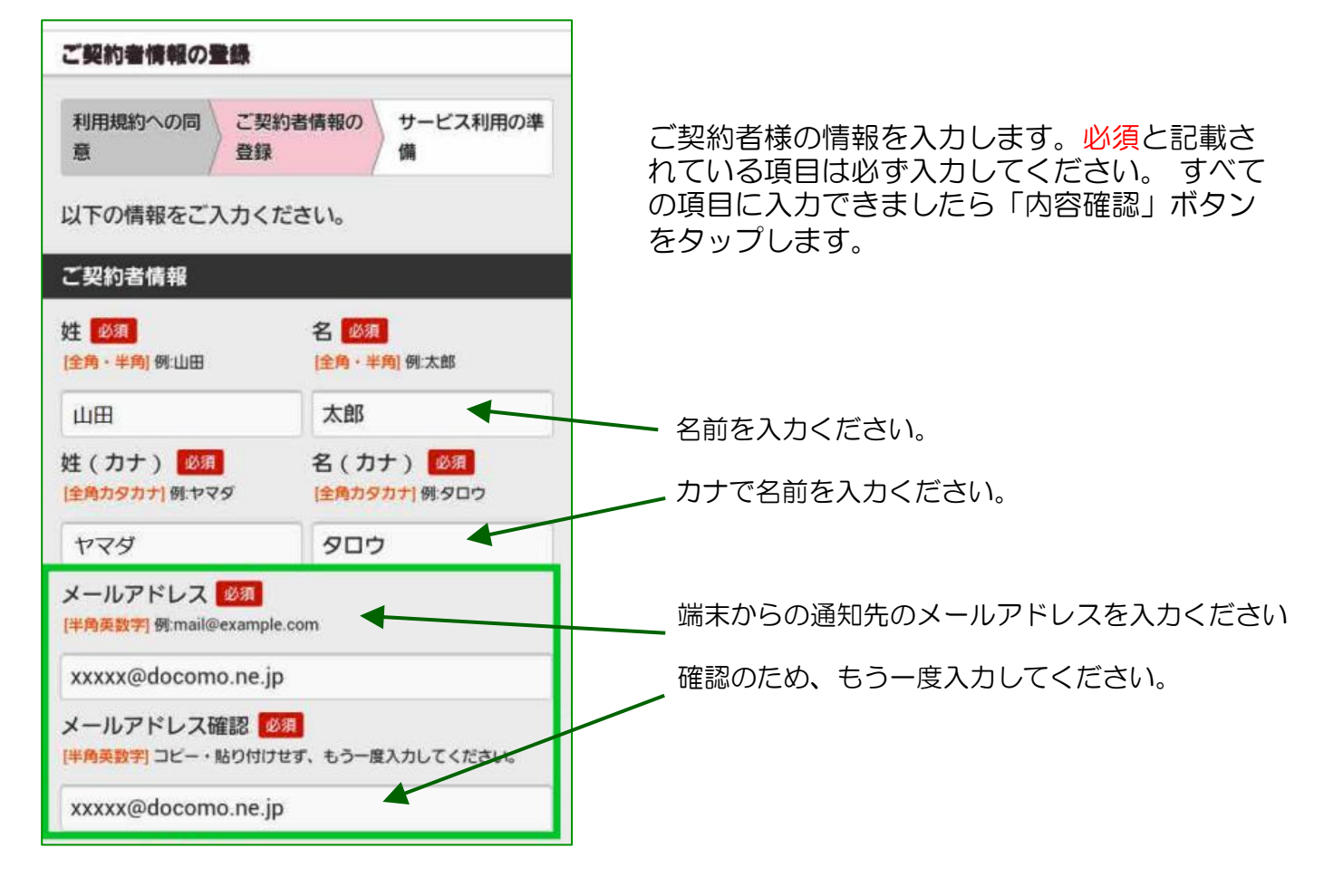

#### ■契約者情報を登録してください

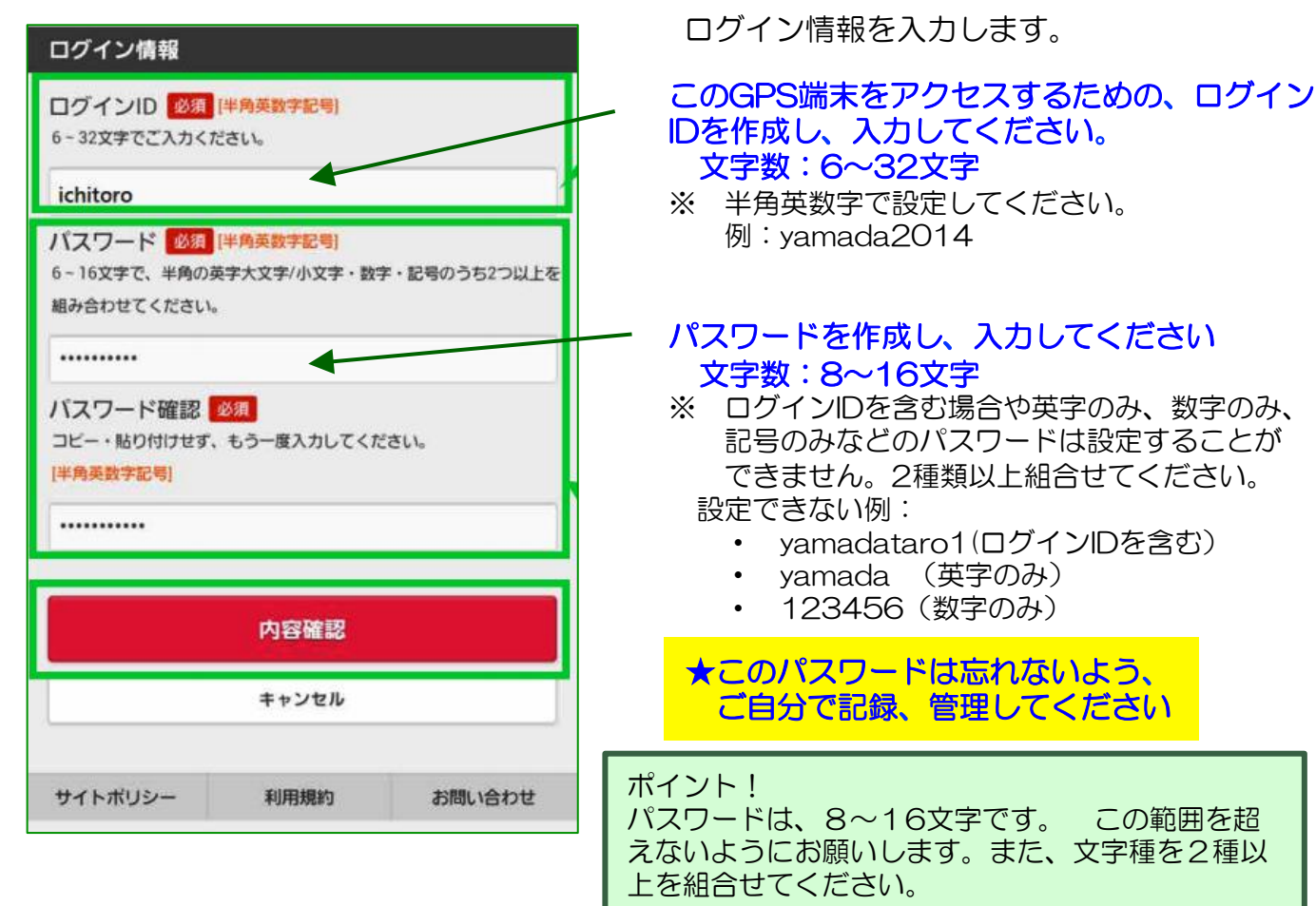

iSEED Confidential

# 5.初期登録(3)

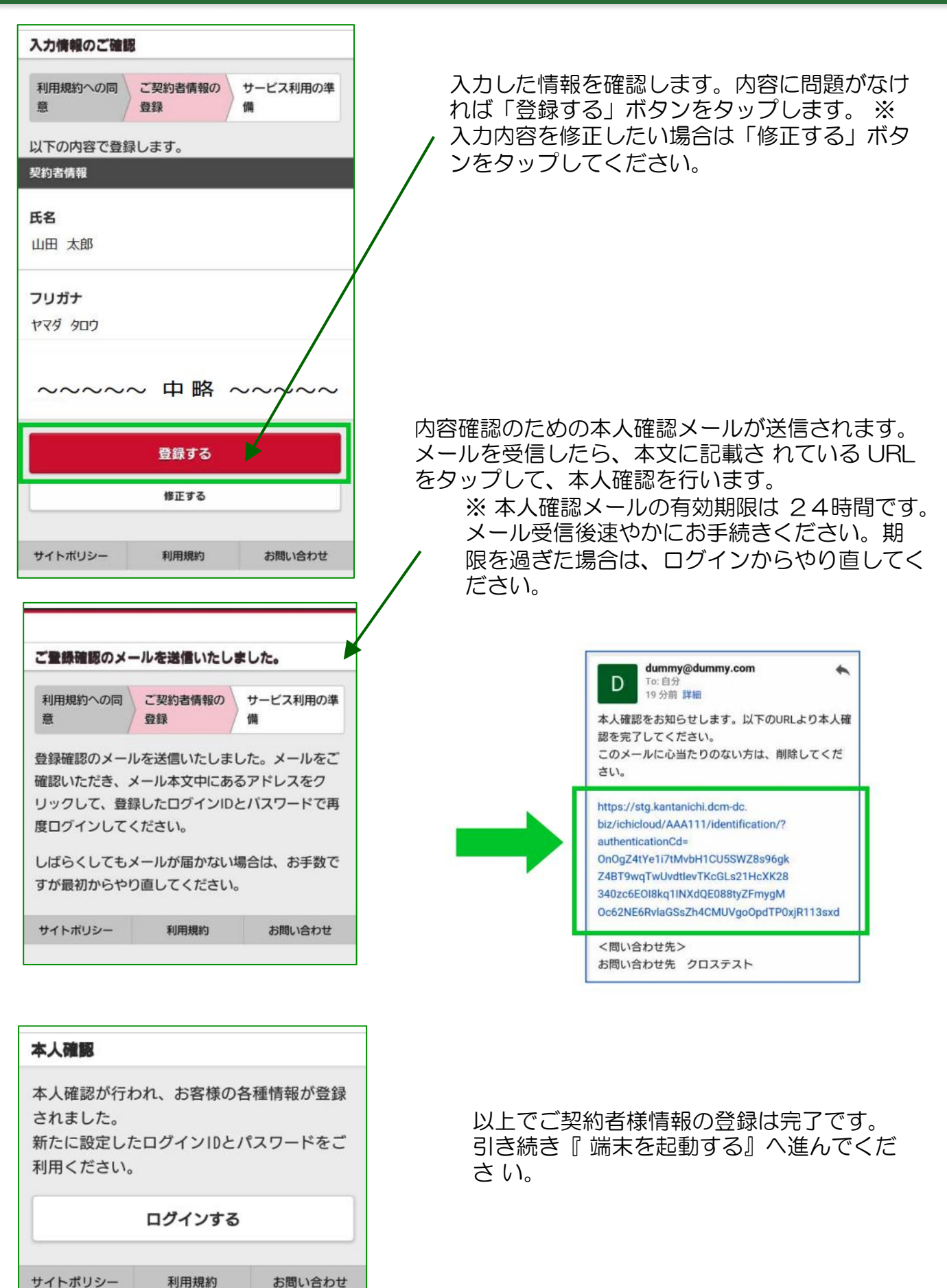

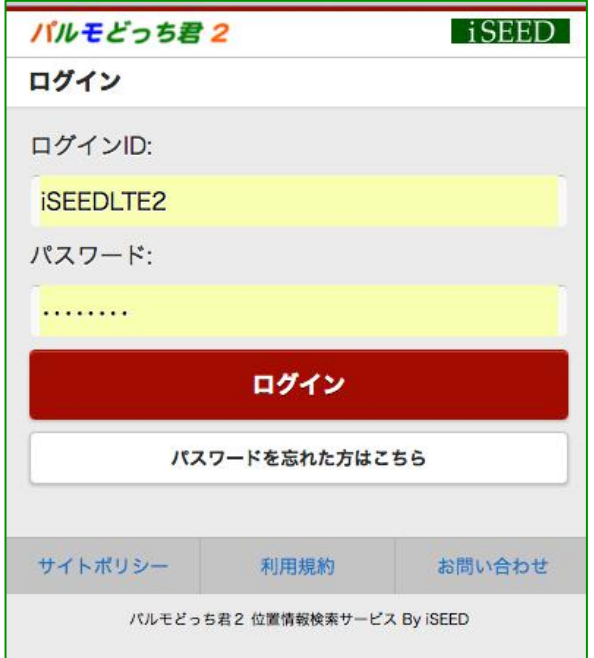

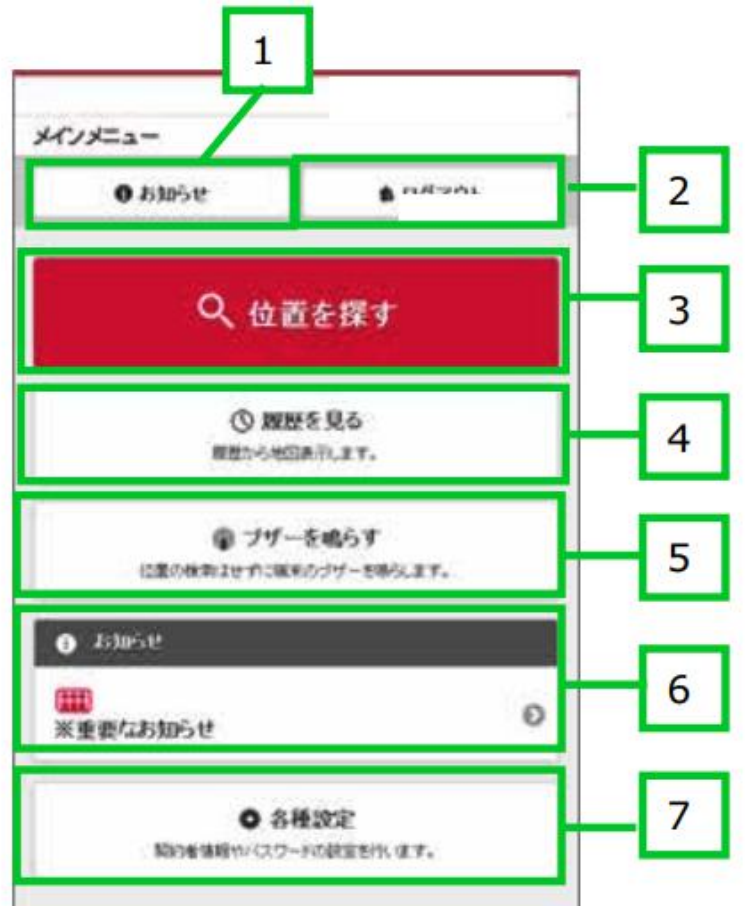

#### ■ ログインし端末を起動する

端末を起動する ログイン画面を表示し、先程登録した新し いログイン ID、パスワードを入力して「ロ グイン」 ボタンをタップします。

■ メインメニュー説明

- 1 お知らせ
- 2 ログアウト(終了)
- 3 位置を探す どっち君端末がどこにあるかを 地図で表示します
- 4 履歴をみる どっち君端末が移動した履歴を 検索できます
- 5 ブザーを鳴らす どっち君端末のブザーを鳴らし ます
- 6 お知らせ
- 7 各種設定 どっち君サービスの各種設定を 行います

# 6. 各種操作(1) メインメニューと各種設定画面

ログイン画面を表示し、新しいログイン ID、パスワードを入力して「ログイン」ボタンをタッ プします。メインメニュー画面が表示されます。

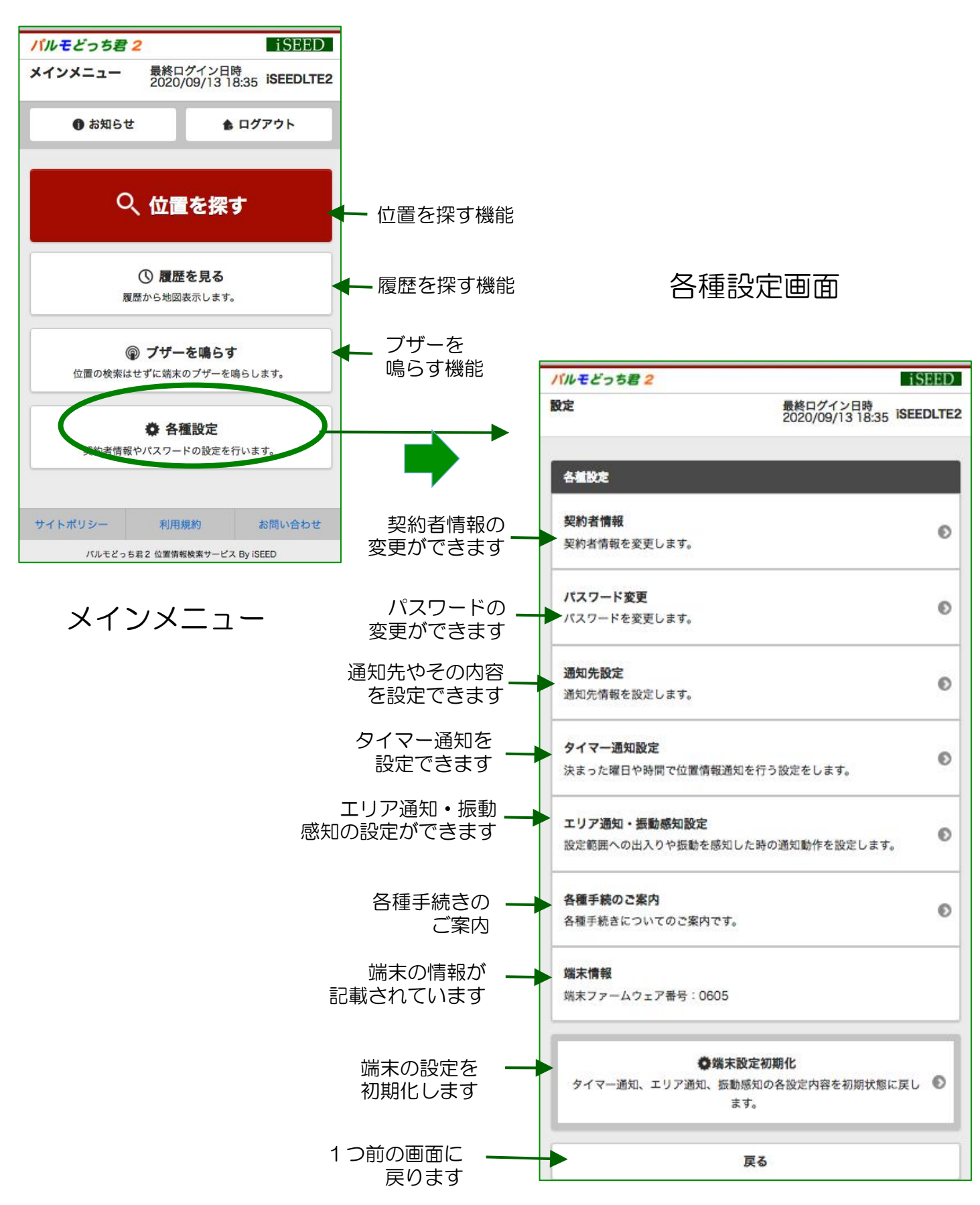

## 6.各種操作(2) GPS端末の位置を探す

メインメニューの「位置を探す」ボタンをタップします。

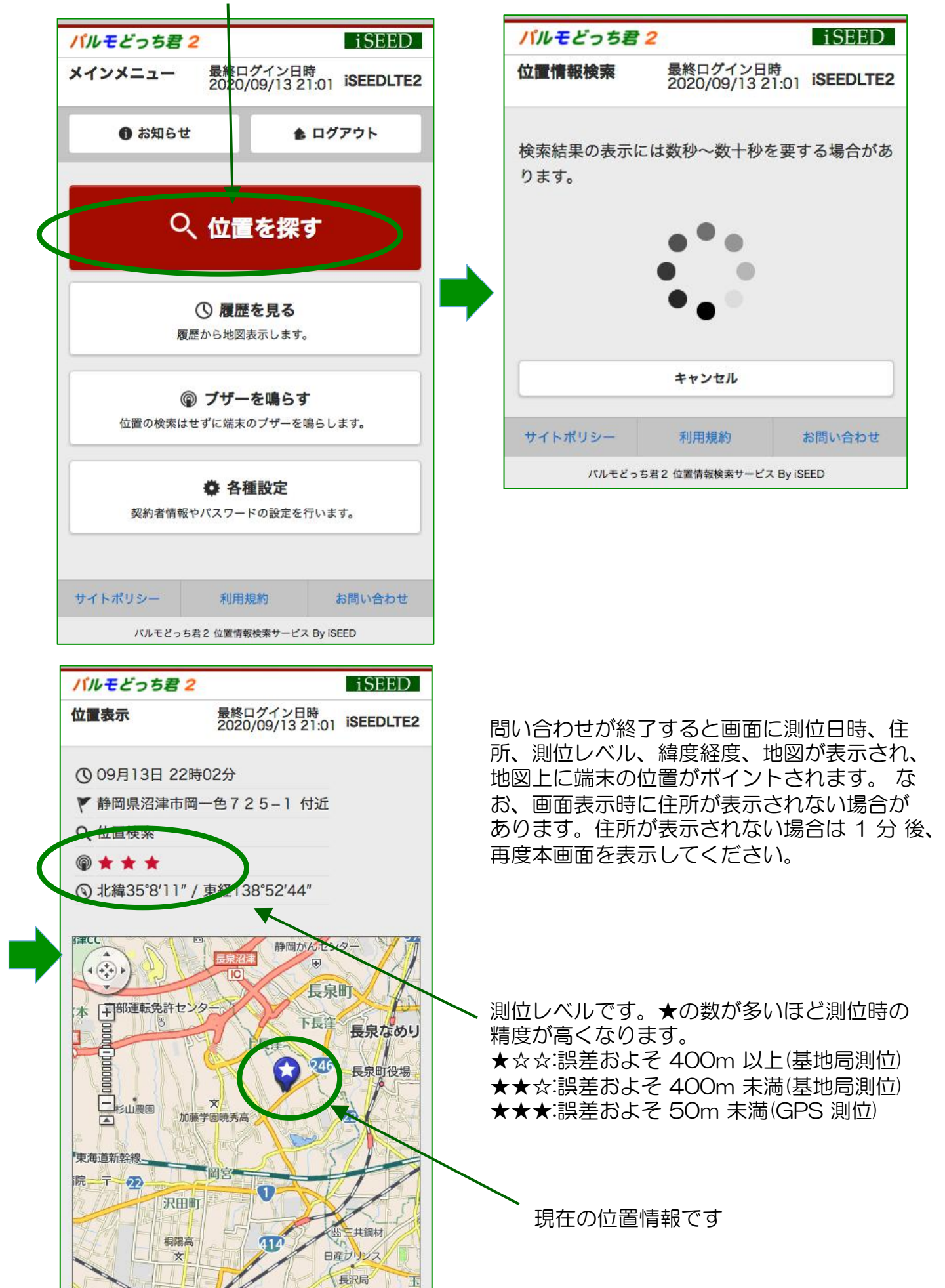

# 6.各種操作(3) 各種の通知を受ける機能

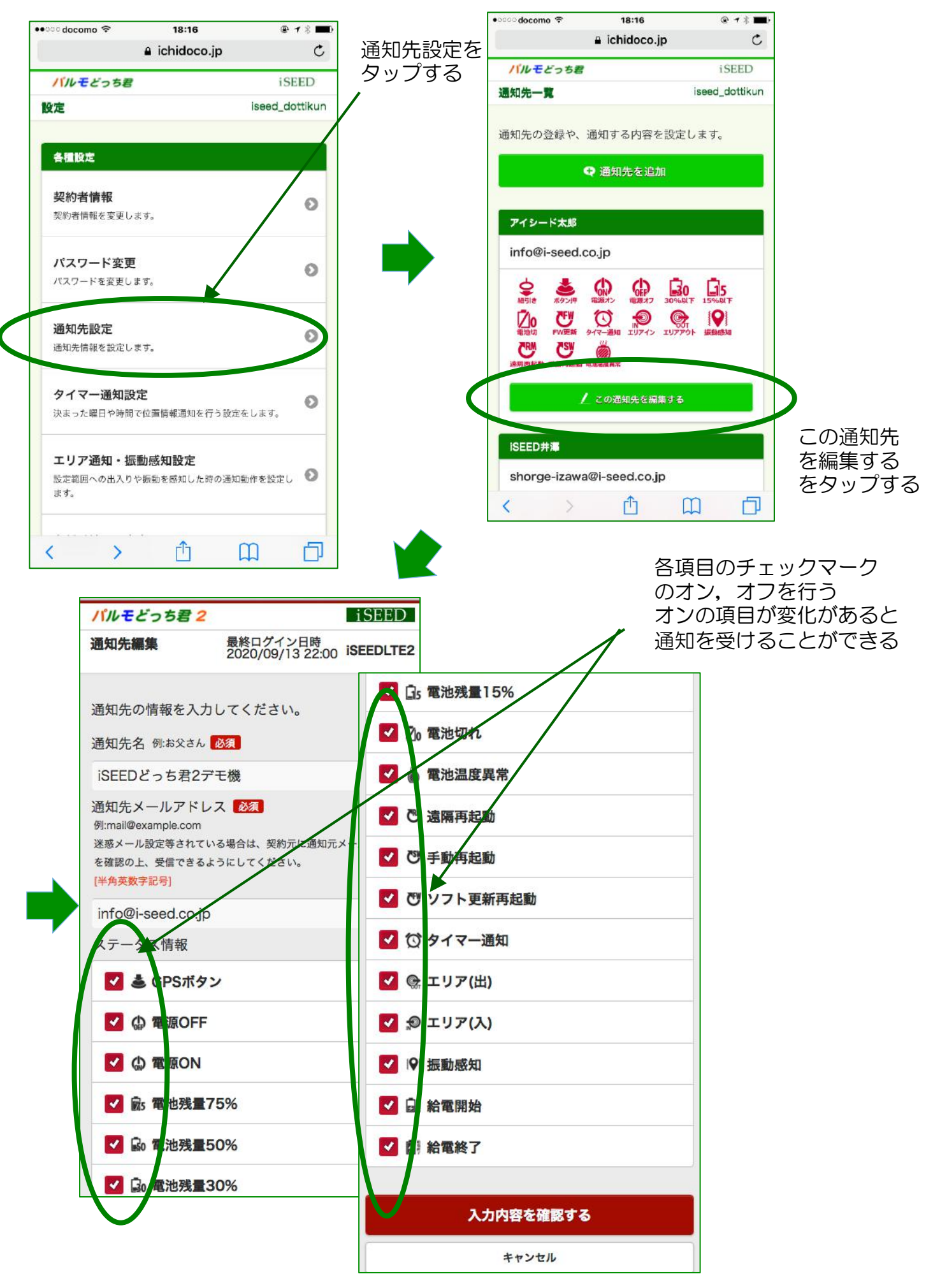

#### 6.各種操作(3)各種の通知を受ける機能(通知を受ける側)

#### GPS端末のボタンが押されて、位置情報の通知がある場合

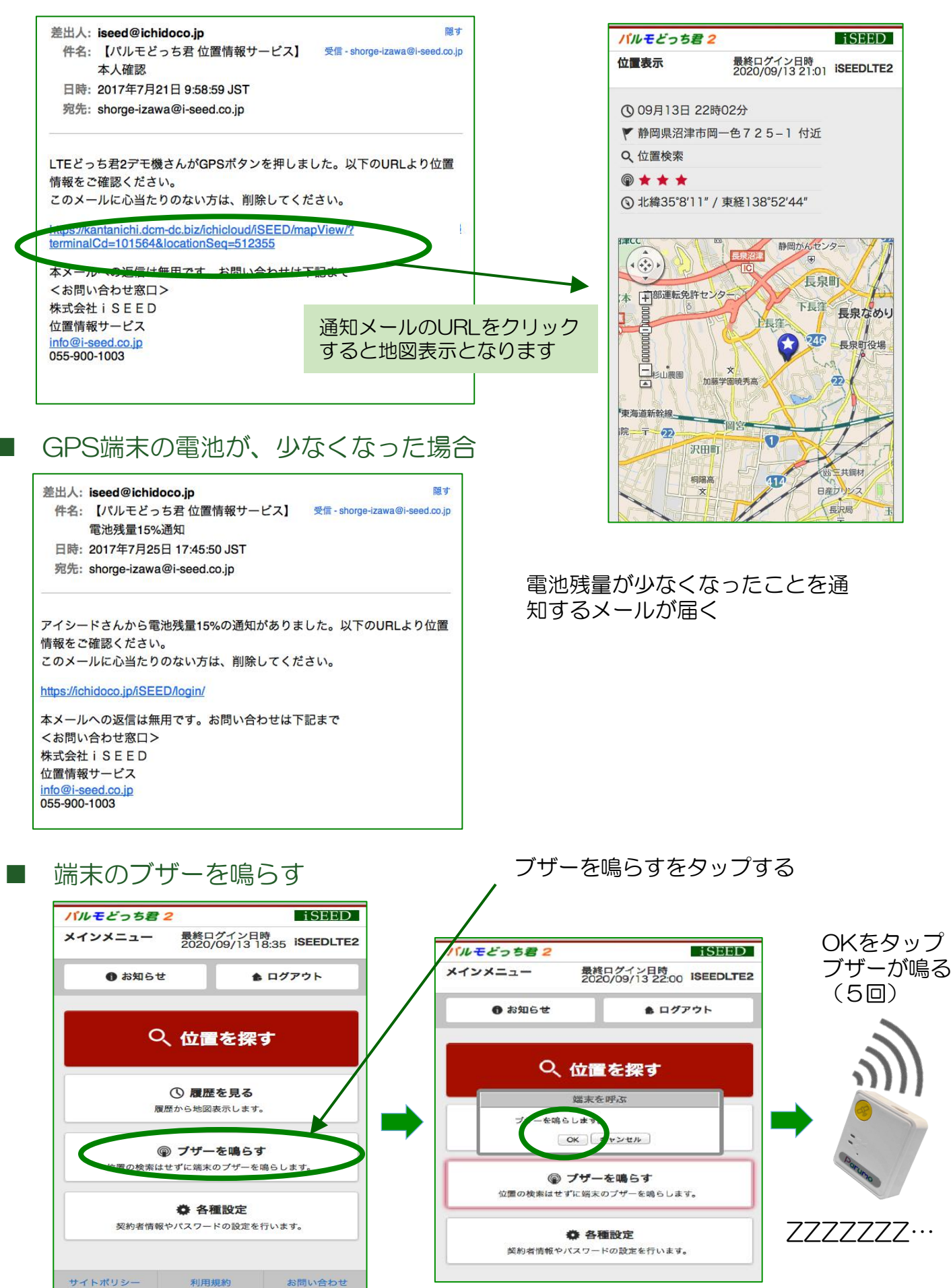

バルモどっち君2位置情報検索サービス By iSEED

#### 6.各種操作(4) 振動検知で通知を受ける機能 エリア通知と振動感知は同時に 設定をタップすると、下に エリア通知、振動感知 利用できないために、選択する 選択可能となる。振動感知 設定をタップする ために、設定をタップする 設定を選択する。 **パルモどっち君2 iseed** i<sub>SEED</sub> **iSEED** バルモどっち君2 バルモどっち君2 エリア通知・振動感知設定 設定 エリア涌知・振動感知設定 最終ログイン日時<br>2020/09/13 22:00 ISEEDLTE2 **ISEEDITE?** 最終ログイン日時<br>2020/09/13 22:00 最終ログイン日時<br>2020/09/13 22:00 設定する機能を選択してください。 各種設定 設定する機能を選択してください。 ※エリア通知と振動感知を同時に利用することはで きません。最後に設定された機能が有効になりま きません。最後に設定された機能が有効になりま 契約者情報  $\odot$  $\overline{d}$  $\tau$ . 契約者情報を変更しま **機能記忆選択** 機能設定選択 パスワード変更  $\circ$ パスワードを変更します。 設定 設定  $\circ$ エリア通知設定 通知先設定  $\circ$ 最終設定機能 通知先情報を設定しま 最終設定機能 最終更新日 **最終更新日** タイマー通知設定  $\circ$ 状態 決まった曜日や時間T<sup>e</sup>位置情報通知を行う設定をします。 状態

振動感知設定に変更された ことを確認して、この機能 を設定するをタップする

設定範囲への出入りや振動を感知した時の通知動作を設定し

ച

 $\circ$ 

エリア涌知・振動感知設定

各種手続きについてのご案内です。

各種手続のご案内

ます。

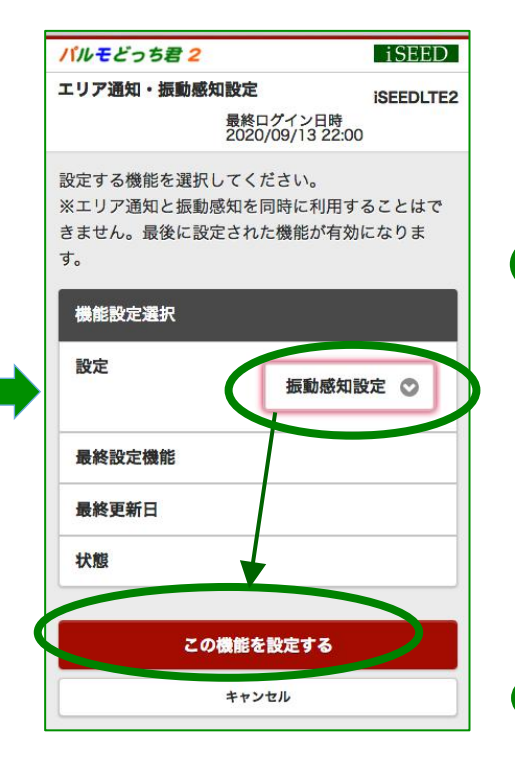

振動感知による通知を行うか を選択する。通知を行う場合、 ONを選択する。

この機能を設定する

キャンセル

パルモどっち君2 iSEED 振動感知設定 最終ログイン日時<br>2020/09/13 22:00 ISEEDLTE2 振動感知による通知を行う 振動を感知した時に通知を行います。タイマー通知と連動させる場合 dるタイマーを<sup>Shi</sup>択してください。 ON<br>V OFF 振動感知による通知を止める 振動を感知した時に通知を止めます。ONにする場合は、連動させるタ

イマーを展択してください。 OFF  $\circ$  $\circ$ 振動感知感度 必須 伴角数字·半角ビリオド·小数第一位まで 0.1~8.0の中 ちご入力ください。数値を小さくすると感度があがり ます.  $\overline{d}$  $0.5$ 

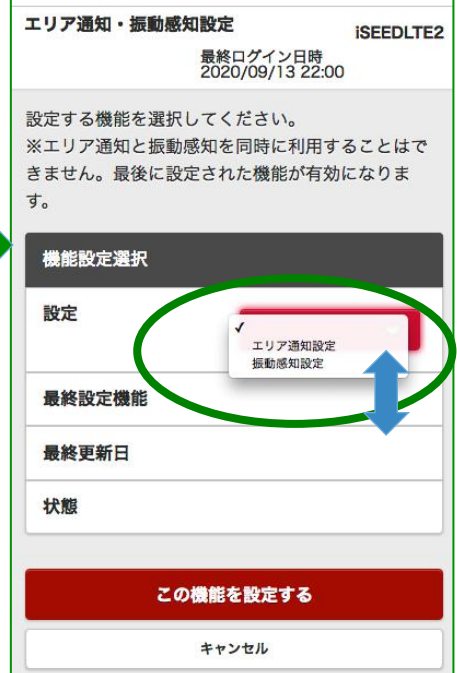

振動感知の感度を入力する。 選択ではなく、直接数字を 入力する。

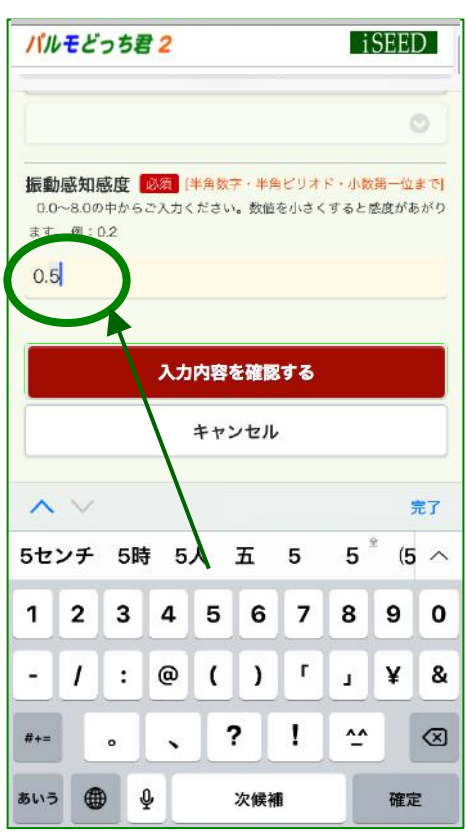

最後に、入力内容を確認するを タップして確認し、設定完了する。 <sup>12</sup> iSEED Confidential

入力内容を確認する

## 6.各種操作(5) エリア検知で通知を受ける機能

エリア通知、振動感知 設定画面にて、エリア通知 設定を選択する

パルモどっち君2 **iSEED** エリア通知・振動感知設定 **ISEEDLTE2** 最終ログイン日時<br>2020/09/13 22:00 設定する機能を選択してください。 ※エリア通知と振動感知を同時に利用することはで きません。最後に設定された機能が有効になりま  $\tau$ 機能設定選択 設定 エリア通知設定 振動感知設定 最終設定機能 最終更新日 状態 この機能を設定する

エリアは5つ設定できる。 それぞれのエリアの編集する をタップする。

エリアの中心を住所か、 端末の位置で設定する

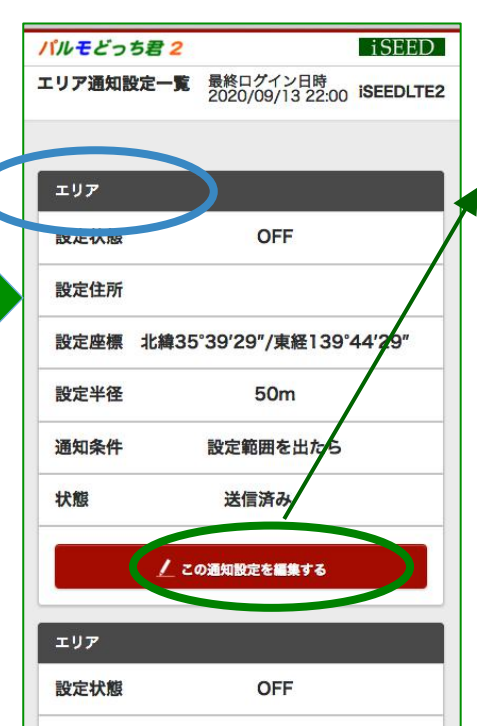

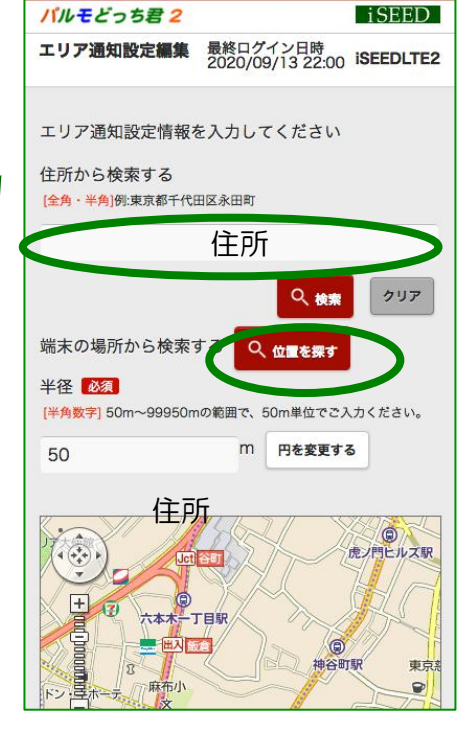

エリアの円の半径を数字 入力(m)する。

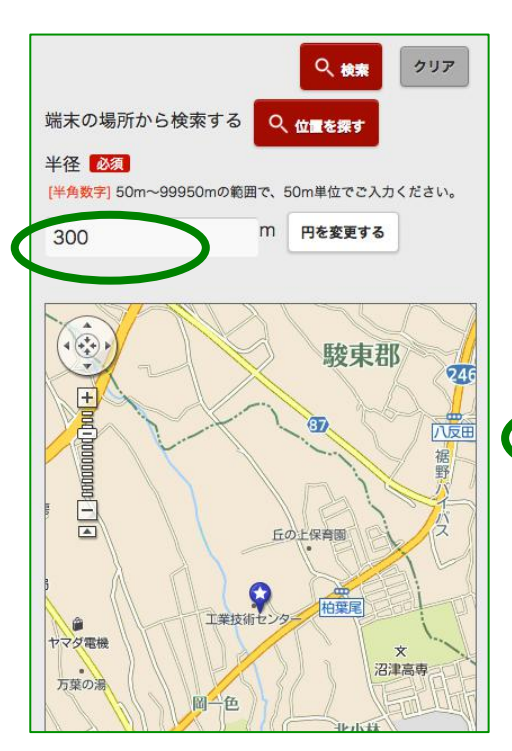

エリアの名前を入れる。「設定範囲 を出たら」を選択して、設定をON を選択して、入力内容を確認する

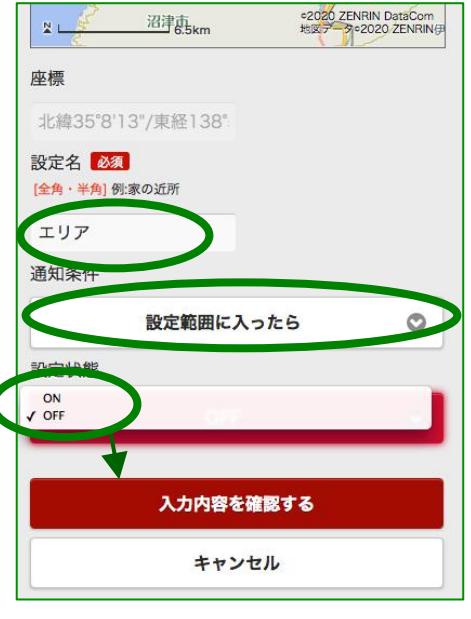

iSEED パルモどっち君2 エリア通知設定確認 最終ログイン日時<br>2020/09/13 22:00 ISEEDLTE2 以下の内容で変更します。 設定名 エリア 設定状態 ON 設定住所 静岡県沼津市大岡3981-1 設定座標 北緯35°8'13"/東経138°52'43" 設定半径 300<sub>m</sub> 通知条件 設定範囲に入ったら

以上で設定したエリア 検知の確認を行う

# 6.各種操作(5) エリア検知で通知を受ける機能(精度,感度)

エリア通知、振動感知 設定画面にて、エリア通知 設定を選択する

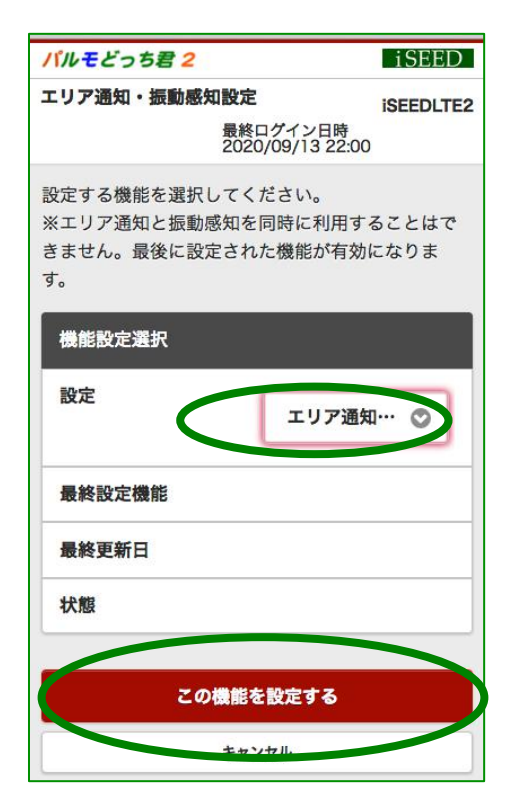

5つのエリアの一番下の最後に、 エリア通知共通設定があり、 これを編集する。

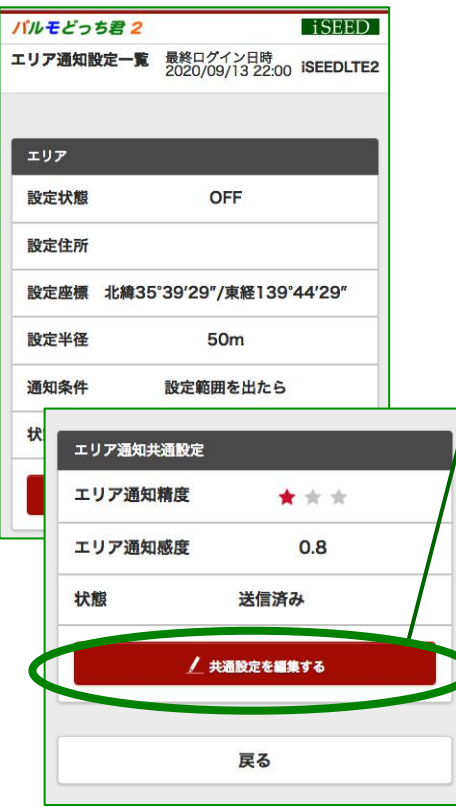

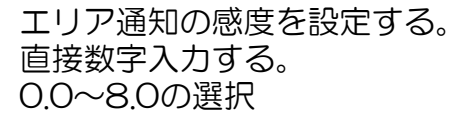

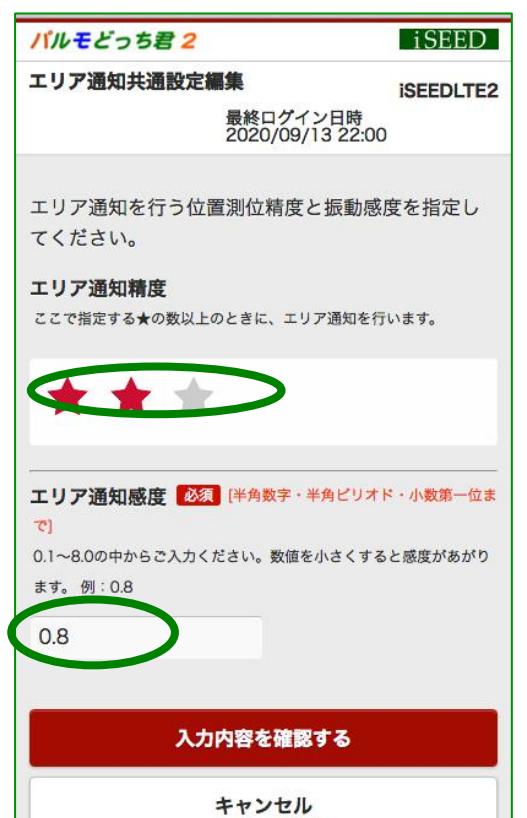

以上の入力内容を確認 する。

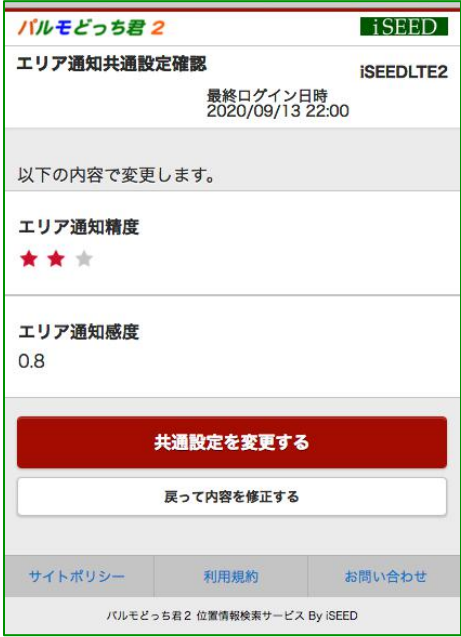

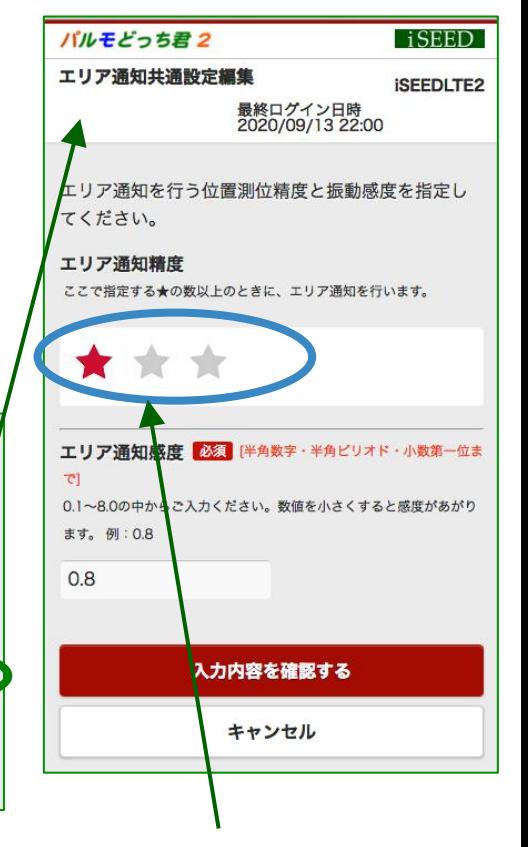

エリア通知の精度を選択 する。★をタップすること で変更する。

★★★でGPS測位となります。 (位置精度は衛星の位置や、 電波の強さで変わります。) エリア通知を御利用される場合 基本的には、この★3つを選択 ください。

・・・・

★☆☆:誤差およそ400m以上 (基地局測位)

★★☆:誤差およそ400m未満 (基地局測位)

**★★★: 誤差およそ50m未満** (GPS測位)

# 6.各種操作(6) タイマー通知機能

#### 各種設定画面にて、タイマー 通知設定を選択する

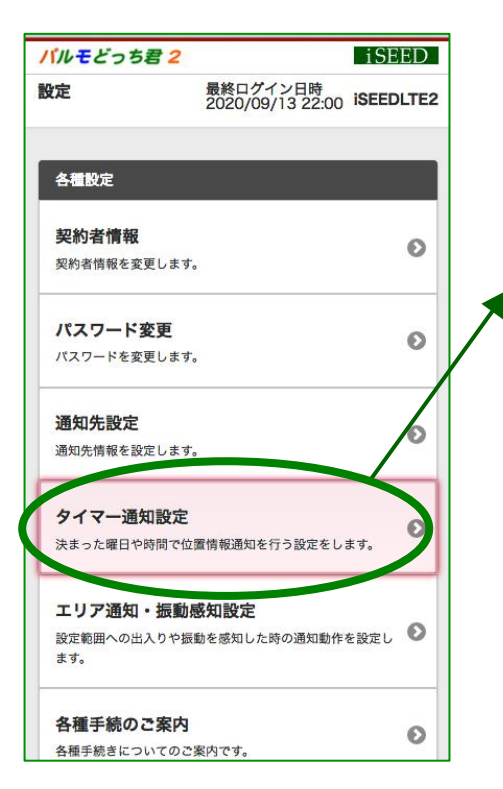

設定の開始、終了日程と 設定時間を設定する

タイマー1を選択する 必 要に応じてタイマー2を選 択する。

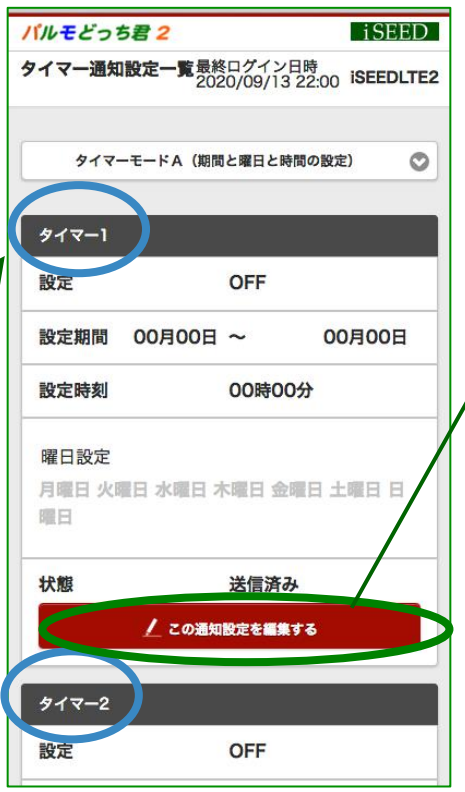

以上の入力内容を確認 する。

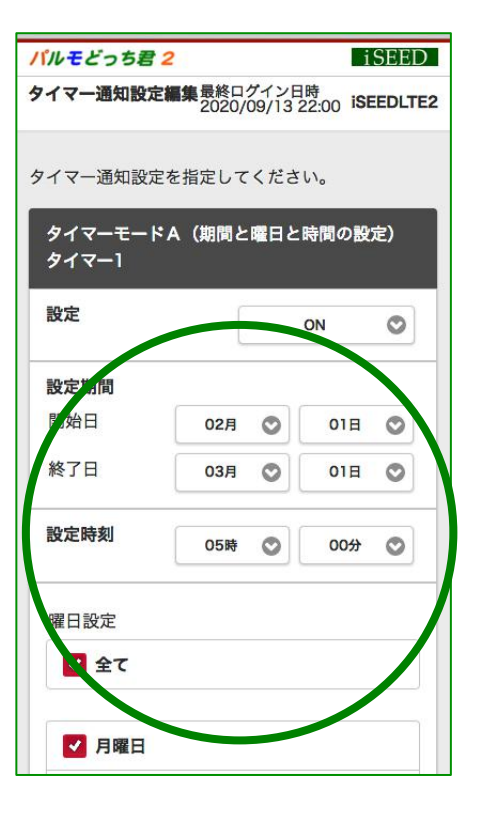

```
iSEED
バルモどっち君2
タイマー通知設定確認最終ログイン日時<br>2020/09/13 22:00 ISEEDLTE2
以下の内容で変更します。
タイマーモードA (期間と曜日と時間の設定)
タイマー1
設定
ON
設定期間
02月01日~03月01日
設定時刻
05時00分
月曜日
ON
火曜日
ON
```
タイマーの中身を設定する

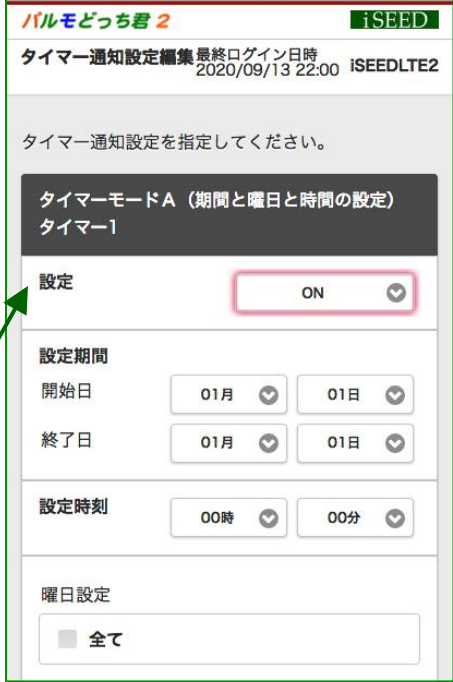

変更があれば、一番下の 変更するボタンで戻る。 変更が無ければこれで 確定する。

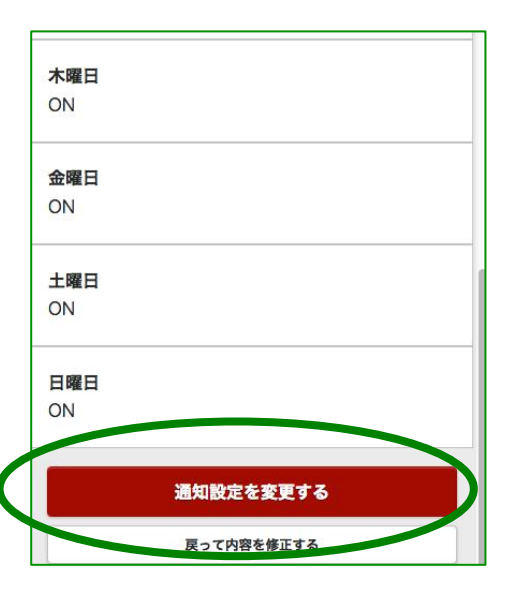

<sup>15</sup> iSEED Confidential

- 第1条 (総則)
	- 1. お客様(以下「甲」)に株式会社iSEED(以下「乙」)は、この約款の規定に基づき「パルモ どっち君2GPS端末」iSS-115 のサービス(以下「本サービス」)と機器(以下「本機器」) のレンタルを提供致します。
	- 2. 本サービスが開始された時点で、甲はこの約款に同意したものと見做します。
	- 3. この約款は変更することがあります。この場合には、料金その他の提供条件は、変更後 の約款によります。
- 第2条 (本サービス、本機のレンタルの内容)
	- 1. 本サービスは、乙がレンタルにて提供する本機をに通信にて位置検索サービスに接続す ることにより、本機の情報をクラウドと送受信し、位置検索などのサービスの利用を甲に 提供にすることによって構成されます。
- 第3条 (本サービス、本機のレンタルの契約期間)
	- 1. 契約期間は甲からの解約の通知と本機の返却の無い限り、継続するものとします。
	- 2. 契約の開始時期は、甲がサービス利用登録をした日とします。
	- 3.2年契約で契約を開始された方はサービス開始から、2年間が終了するまで同一の月額 でご利用いただけます。2年間が終了するとサービスを継続を希望される方は、新たな 契約を締結いただきます。
	- 4.2年契約で契約された方は、途中での解約には違約金が発生します。ご了承ください。
- 第4条 (担保責任))
	- 1. 乙は甲に対し、本機が本サービスを実現するために機能することを担保し、通常の使用 状態で故障した場合は、無償で交換致します。返送のための運賃は乙の負担とします。 乙は、本サービスの提供による結果によって発生する如何なる損害につ いても一切の責 任を負いません。 甲は、本機を善良な管理者の注意をもって使用中保管し、本サービス 以外の用途に使用しないものとします。 本機が、甲の過失によって紛失、損傷し た場合、規定の料金(23,800円(税別)を乙 に支払うものとします。

 本機は完全防水ですが、利用時には防水対策を行ってご利用ください。 防水を怠って、損傷した場合も甲の過失とさせていただきます。

- 第 5 条 (個人情報保護))
	- 1. 乙は、善良な管理者の注意をもってサーバーの個人情報の保護に万全を期します。 2. 乙は、本サービスに関連して取得した個人情報を本サービスの維持管理、アフター サービス以外の目的には使用しません。

#### 株式会社 iSEED

 $\Omega$  055-900-1003 〒410-0012 静岡県沼津市岡一色725-1 沼津インキュベートセンターA-4